# The R Series

# Dynamic Documents with R and knitr Second Edition

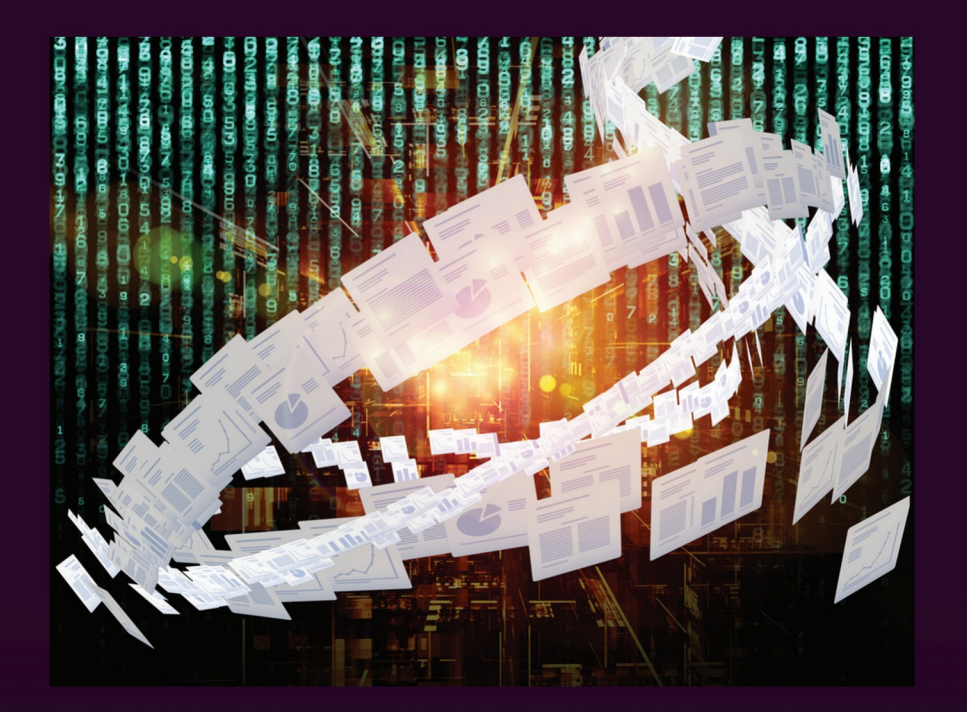

# Yihui Xie

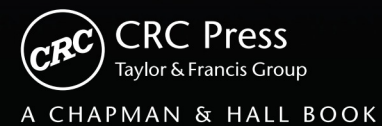

# Dynamic Documents with R and knitr

## Second Edition

# Yihui Xie

RStudio, Inc.

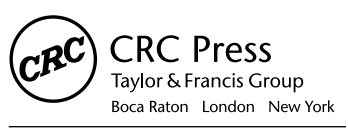

CRC Press is an imprint of the Taylor & Francis Group, an informa business A CHAPMAN & HALL BOOK

### Chapman & Hall/CRC The R Series

### Series Editors

John M. Chambers Department of Statistics Stanford University Stanford, California, USA

Duncan Temple Lang Department of Statistics University of California, Davis Davis, California, USA

Torsten Hothorn Division of Biostatistics University of Zurich **Switzerland** 

Hadley Wickham RStudio Boston, Massachusetts, USA

### Aims and Scope

This book series reflects the recent rapid growth in the development and application of R, the programming language and software environment for statistical computing and graphics. R is now widely used in academic research, education, and industry. It is constantly growing, with new versions of the core software released regularly and more than 6,000 packages available. It is difficult for the documentation to keep pace with the expansion of the software, and this vital book series provides a forum for the publication of books covering many aspects of the development and application of R.

The scope of the series is wide, covering three main threads:

- Applications of R to specific disciplines such as biology, epidemiology, genetics, engineering, finance, and the social sciences.
- Using R for the study of topics of statistical methodology, such as linear and mixed modeling, time series, Bayesian methods, and missing data.
- The development of R, including programming, building packages, and graphics.

The books will appeal to programmers and developers of R software, as well as applied statisticians and data analysts in many fields. The books will feature detailed worked examples and R code fully integrated into the text, ensuring their usefulness to researchers, practitioners and students.

### Published Titles

Stated Preference Methods Using R, *Hideo Aizaki, Tomoaki Nakatani, and Kazuo Sato*

Using R for Numerical Analysis in Science and Engineering, *Victor A. Bloomfield*

Event History Analysis with R, *Göran Broström*

Computational Actuarial Science with R, *Arthur Charpentier*

Statistical Computing in C++ and R, *Randall L. Eubank and Ana Kupresanin*

Reproducible Research with R and RStudio, Second Edition, *Christopher Gandrud*

Introduction to Scientific Programming and Simulation Using R, Second Edition, *Owen Jones, Robert Maillardet, and Andrew Robinson* 

Nonparametric Statistical Methods Using R, *John Kloke and Joseph McKean*

Displaying Time Series, Spatial, and Space-Time Data with R,

*Oscar Perpiñán Lamigueiro*

Programming Graphical User Interfaces with R, *Michael F. Lawrence and John Verzani*

Analyzing Sensory Data with R, *Sébastien Lê and Theirry Worch*

Parallel Computing for Data Science: With Examples in R, C++ and CUDA, *Norman Matloff*

Analyzing Baseball Data with R, *Max Marchi and Jim Albert*

Growth Curve Analysis and Visualization Using R, *Daniel Mirman*

R Graphics, Second Edition, *Paul Murrell*

Data Science in R: A Case Studies Approach to Computational Reasoning and Problem Solving, *Deborah Nolan and Duncan Temple Lang* 

Multiple Factor Analysis by Example Using R, *Jérôme Pagès*

Customer and Business Analytics: Applied Data Mining for Business Decision Making Using R, *Daniel S. Putler and Robert E. Krider*

Implementing Reproducible Research, *Victoria Stodden, Friedrich Leisch, and Roger D. Peng* 

Graphical Data Analysis with R, *Antony Unwin*

Using R for Introductory Statistics, Second Edition, *John Verzani* 

Advanced R, *Hadley Wickham*

Dynamic Documents with R and knitr, Second Edition, *Yihui Xie*

CRC Press Taylor & Francis Group 6000 Broken Sound Parkway NW, Suite 300 Boca Raton, FL 33487-2742

© 2015 by Taylor & Francis Group, LLC CRC Press is an imprint of Taylor & Francis Group, an Informa business

No claim to original U.S. Government works Version Date: 20150519

International Standard Book Number-13: 978-1-4987-1697-0 (eBook - PDF)

This book contains information obtained from authentic and highly regarded sources. Reasonable efforts have been made to publish reliable data and information, but the author and publisher cannot assume responsibility for the validity of all materials or the consequences of their use. The authors and publishers have attempted to trace the copyright holders of all material reproduced in this publication and apologize to copyright holders if permission to publish in this form has not been obtained. If any copyright material has not been acknowledged please write and let us know so we may rectify in any future reprint.

Except as permitted under U.S. Copyright Law, no part of this book may be reprinted, reproduced, transmitted, or utilized in any form by any electronic, mechanical, or other means, now known or hereafter invented, including photocopying, microfilming, and recording, or in any information storage or retrieval system, without written permission from the publishers.

For permission to photocopy or use material electronically from this work, please access www.copyright.com (http://www.copyright.com/) or contact the Copyright Clearance Center, Inc. (CCC), 222 Rosewood Drive, Danvers, MA 01923, 978-750-8400. CCC is a not-for-profit organization that provides licenses and registration for a variety of users. For organizations that have been granted a photocopy license by the CCC, a separate system of payment has been arranged.

**Trademark Notice:** Product or corporate names may be trademarks or registered trademarks, and are used only for identification and explanation without intent to infringe.

**Visit the Taylor & Francis Web site at http://www.taylorandfrancis.com**

**and the CRC Press Web site at http://www.crcpress.com**

To my parents Shaobai Xie *and* Guolan Xie

### **Contents**

÷

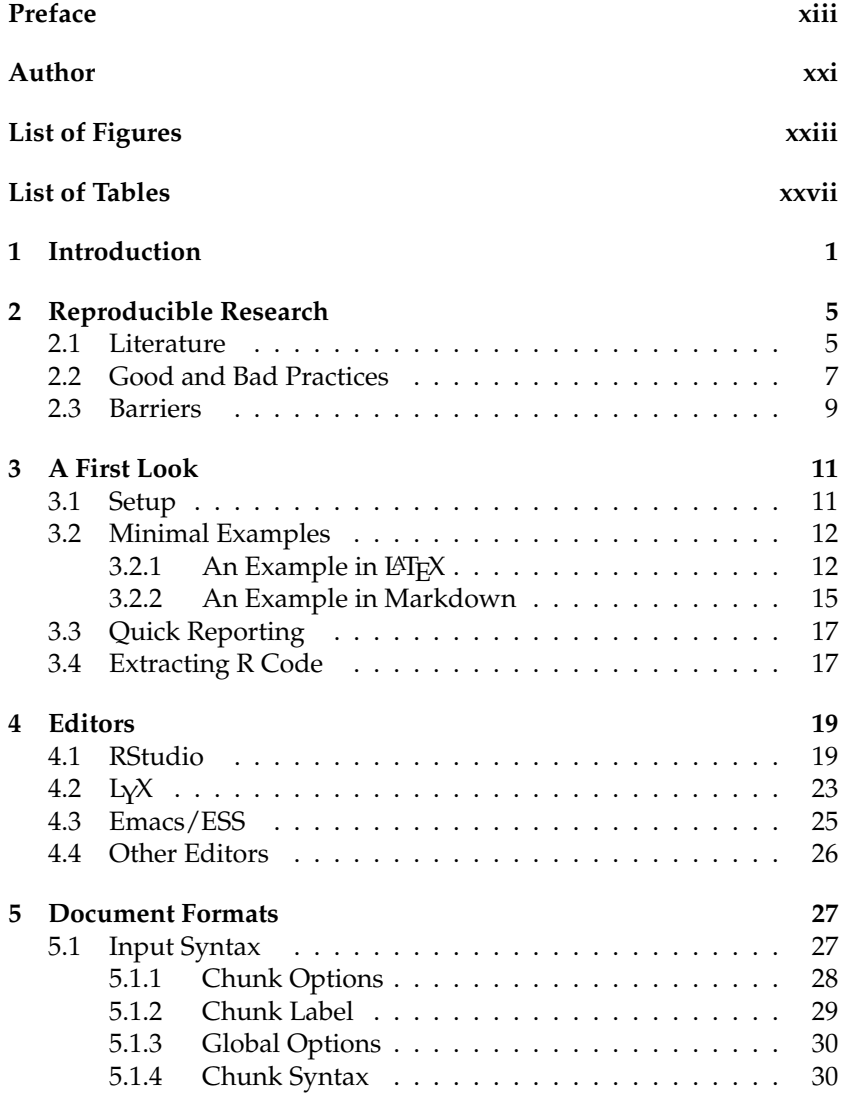

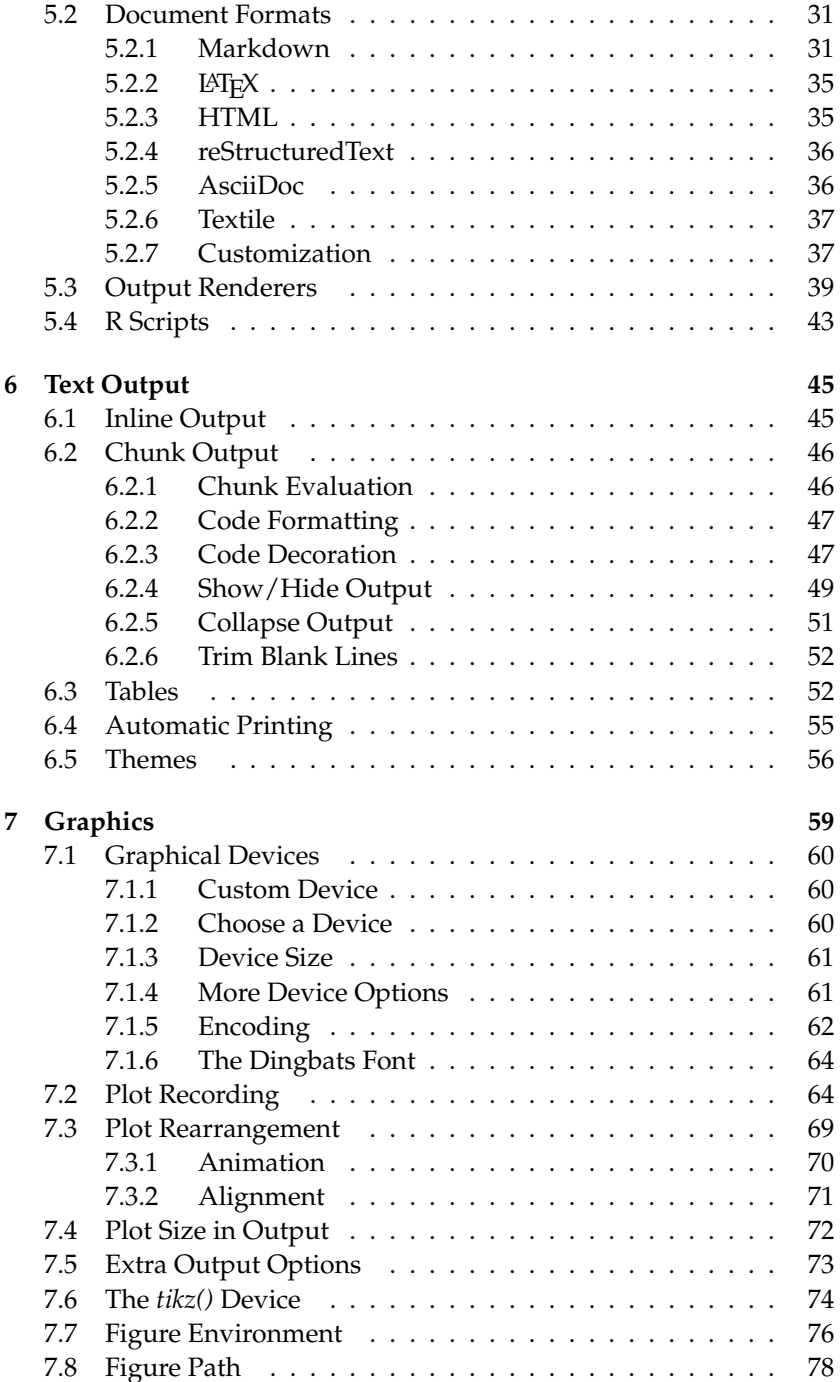

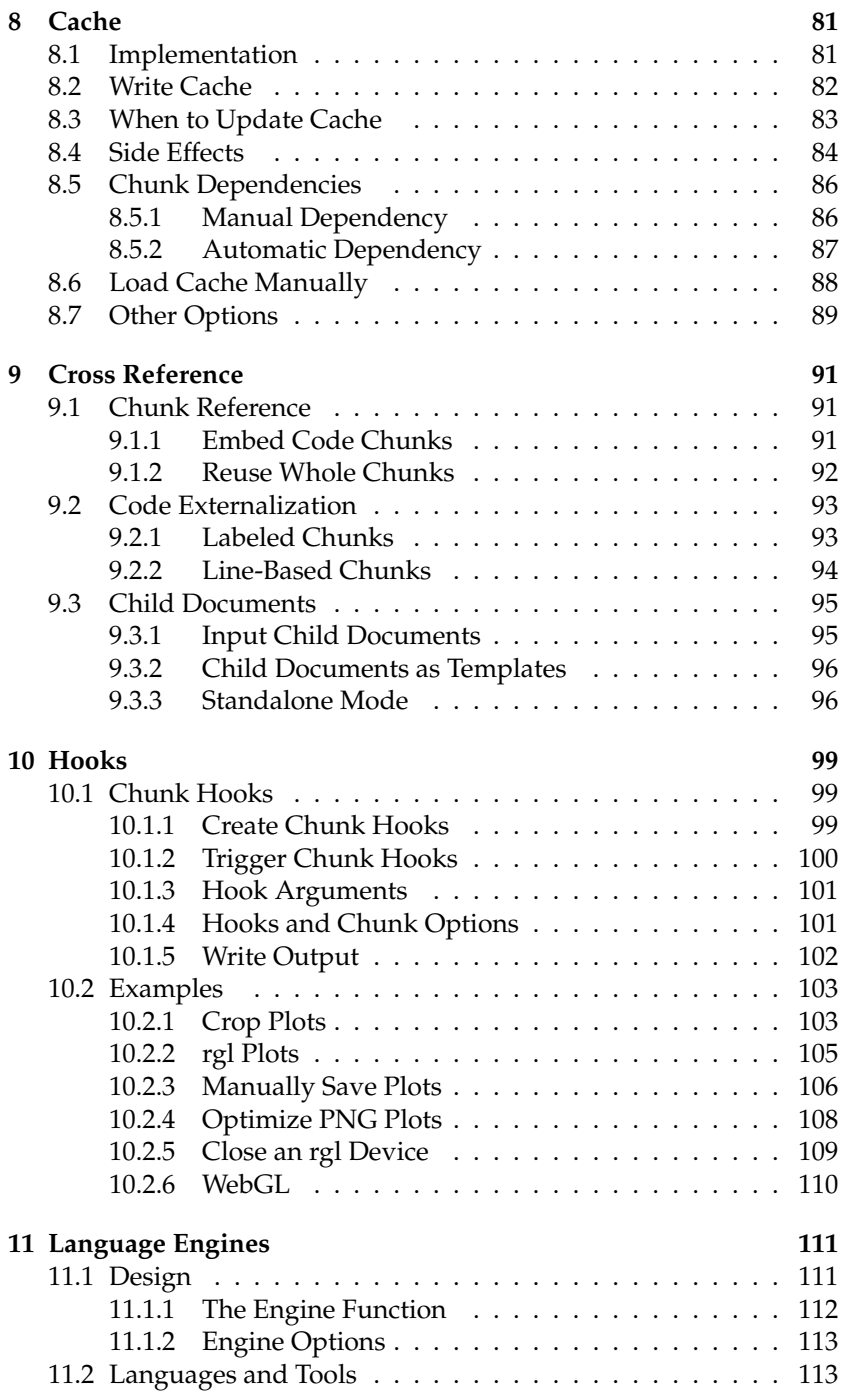

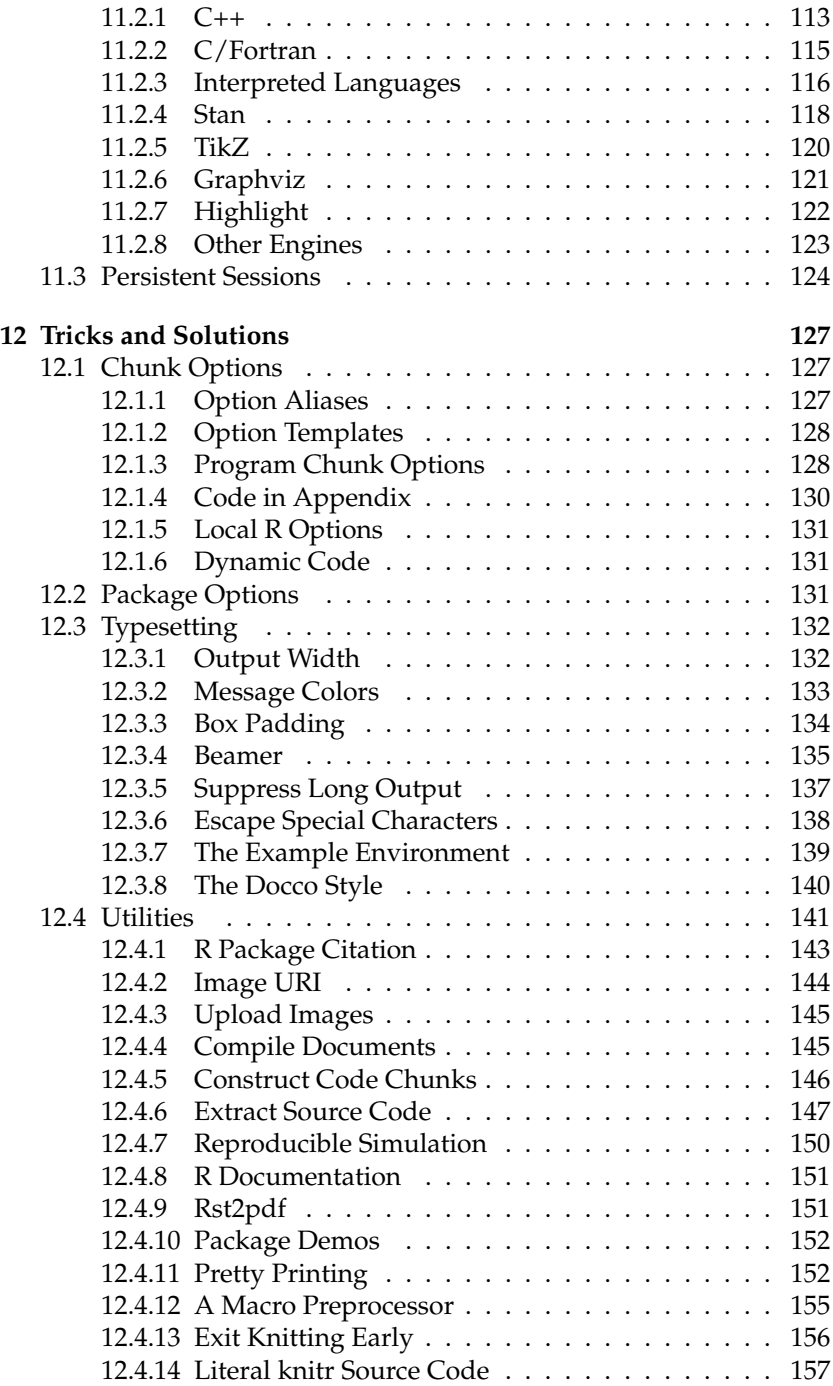

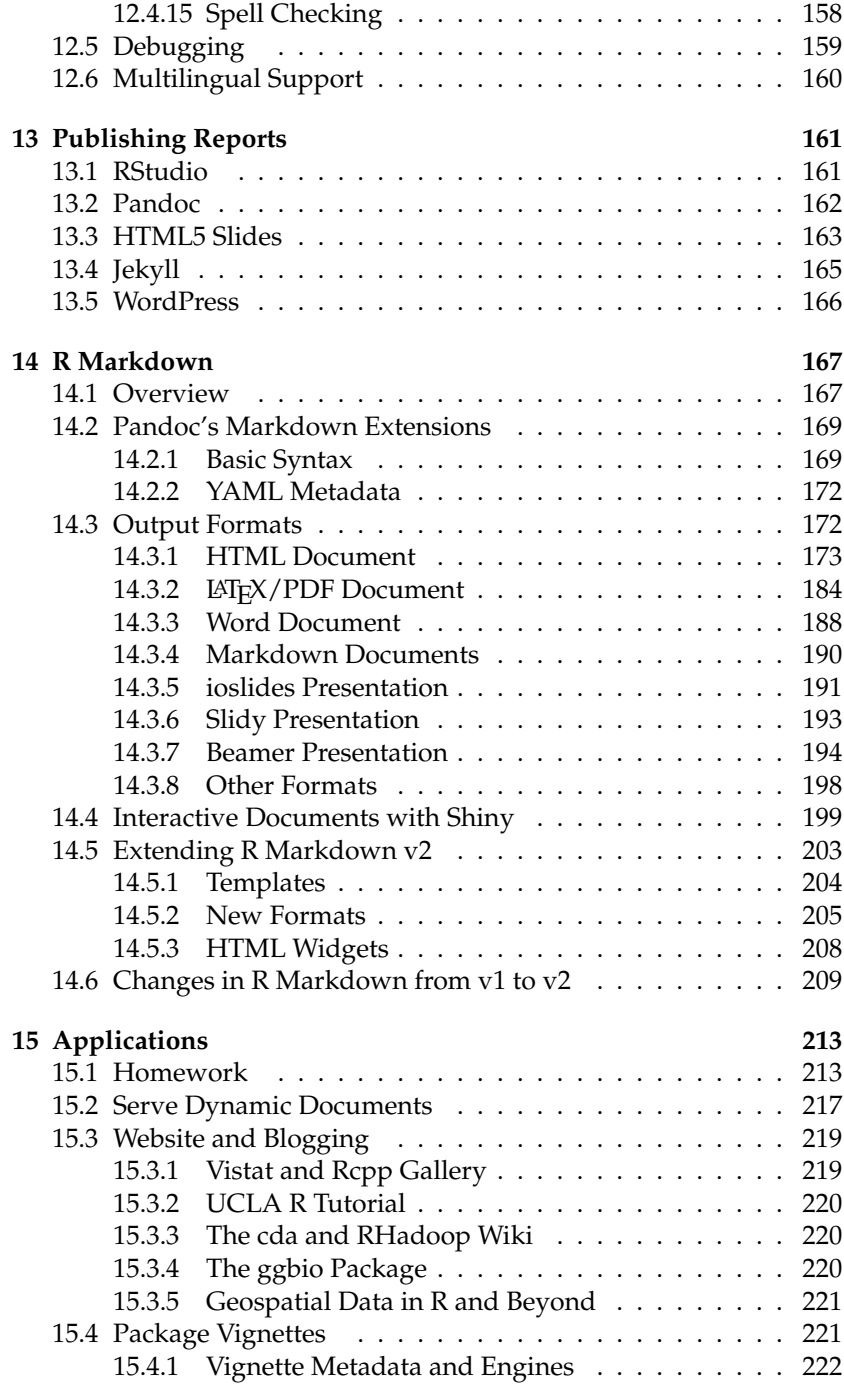

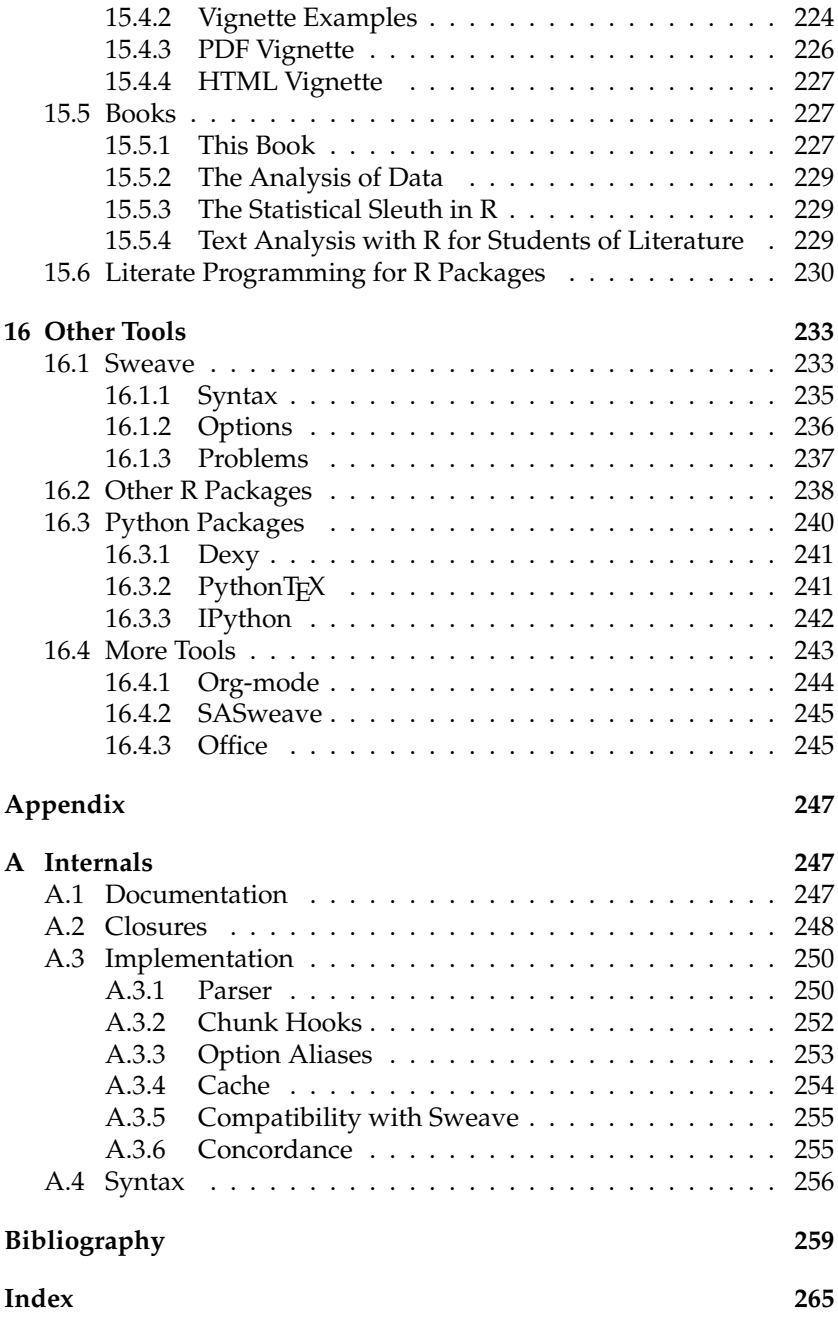

### **Preface**

We import a dataset into a statistical software package, run a procedure to get all results, then copy and paste selected pieces into a typesetting program, add a few descriptions, and finish a report. This is a common practice in writing statistical reports. There are obvious dangers and disadvantages in this process.

- 1. It is error-prone due to too much manual work.
- 2. It requires lots of human effort to do tedious jobs such as copying results across documents.
- 3. The workflow is barely recordable especially when it involves GUI (Graphical User Interface) operations, therefore it is difficult to reproduce.
- 4. A tiny change of the data source in the future will require the author(s) to go through the same procedure again, which can take nearly the same amount of time and effort.
- 5. The analysis and writing are separate, so close attention has to be paid to the synchronization of the two parts.

In fact, a report can be generated dynamically from program code. Just like a software package has its source code, a dynamic document is the source code of a report. It is a combination of computer code and the corresponding narratives. When we compile the dynamic document, the program code in it is executed and replaced with the output; we get a final report by mixing the code output with the narratives. Because we only manage the source code, we are free of all the possible problems above. For example, we can change a single parameter in the source code, and get a different report on the fly.

In this book, *dynamic documents* refer to the kind of source documents containing both program code and narratives. Sometimes we may just call them *source documents* since "dynamic" may sound confusing and ambiguous to some people (it does not mean interactivity or animations). We also use the term *report* frequently throughout the book, which really means the output document that was compiled from a dynamic document.

#### **Who Should Read This Book**

This book is written for both beginners and advanced users. The main goal is to make writing reports easier: the "report" here can range from student homework or project reports, exams, books, blogs, and Web pages to virtually any documents related to statistical graphics, computing, and data analysis.

For beginners, Chapters 1 to 8 should be enough for basic applications (which have already covered many features); for power users, Chapters 9 to 11 can be helpful for understanding the extensibility of the **knitr** package.

Familiarity with LAT<sub>E</sub>X and HTML can be helpful, but is not required at all. Once you get the basic idea, you can write reports in simple languages such as Markdown, which should be fairly easy for beginners to learn. Unless otherwise noted, all features apply to all document formats, although we primarily use LAT<sub>E</sub>X for examples.

We recommend that readers take a look at the website RPubs (http: //rpubs.com), which contains a large number of user-contributed documents. Hopefully they are convincing enough to show that it is quick and easy to write dynamic documents.

### **Software Information and Conventions**

The main tools we introduce in this book are the R language (R Core Team, 2015) and the **knitr** package (Xie, 2015b), with which this book was written, but the language in the documents is not restricted to R; for example, we can also integrate Python, awk, and shell scripts, etc., into the reports. For document formats, we mainly use LAT<sub>E</sub>X, HTML, and Markdown.

Both R and **knitr** are available on CRAN (Comprehensive R Archive Network) as free and open-source software. You may download them from any CRAN mirrors, such as http://cran.rstudio.com. You can find their version information for this book in the R session information below:

```
sessionInfo()
## R version 3.2.0 (2015-04-16)
## Platform: x86_64-pc-linux-gnu (64-bit)
```

```
## Running under: Ubuntu 14.04.2 LTS
##
## locale:
## [1] LC CTYPE=en US.UTF-8
## [2] LC_NUMERIC=C
## [3] LC_TIME=en_US.UTF-8
## [4] LC COLLATE=en US.UTF-8
## [5] LC MONETARY=en US.UTF-8
## [6] LC MESSAGES=en US.UTF-8
## [7] LC PAPER=en US.UTF-8
## [8] LC NAME=C
## [9] LC_ADDRESS=C
## [10] LC_TELEPHONE=C
## [11] LC MEASUREMENT=en US.UTF-8
## [12] LC IDENTIFICATION=C
##
## attached base packages:
## [1] stats graphics grDevices utils datasets
## [6] base
##
## other attached packages:
## [1] knitr_1.10
##
## loaded via a namespace (and not attached):
## [1] formatR 1.2 tools 3.2.0 highr 0.5
## [4] stringr_0.6.2 evaluate_0.7
```
The **knitr** package is thoroughly documented on the website http: //yihui.name/knitr/, and the most important page is perhaps http: //yihui.name/knitr/options, where you can find the complete reference for chunk options (Section 5.1.1). The development version is hosted on Github: https://github.com/yihui/knitr; you can always check out the latest development version, file issues/feature requests, or even participate in the development by forking the repository and making changes by yourself. There are plenty of examples in the repository https://github.com/yihui/knitr-examples, including both minimal and advanced examples. Karl Broman prepared a very nice minimal tutorial for **knitr** at http://kbroman.org/knitr\_knutshell, which can be useful for beginners to learn **knitr** quickly. There is also a wiki page maintained by Frank Harrell et al. from the Department of Biostatistics, Vanderbilt University, which introduced several tricks and useful experience of using **knitr**: http://biostat.mc.vanderbilt.edu.

Unlike many other books on R, we do not add prompts to R source

code in this book, and we comment out the text output by two hashes ## by default, as you can see from the R session information before. The reason for this convention is explained in Chapter 6. Package names are in bold text (e.g., **rpart**), function names in italic (e.g., *paste()*), inline code is formatted in a typewriter font (e.g., mean(1:10,  $\text{trim} = 0.1$ )), and filenames are in sans serif fonts (e.g., figure/foo.pdf).

### **Structure of the Book**

Chapter 1 is an overview of dynamic documents, introducing the idea of literate programming; Chapter 2 explains why dynamic documents are important to scientific research from the viewpoint of reproducible research; Chapter 3 gives a first complete example that covers basic concepts and what we can do with **knitr**; Chapter 4 introduces a few common text editors that support **knitr**, so that it is easier to compile reports from source documents; and Chapter 5 describes the syntax for different document formats such as L<sub>TE</sub>X, HTML, and Markdown.

Chapters 6 to 11 explain the core functionality of the package. Chapters 6 and 7 present how to control text and graphics output from **knitr**. Chapter 8 talks about the caching mechanism that may significantly reduce the computation time. Chapter 9 shows how to reuse source code by chunk references and organize child documents. Chapter 10 consists of an advanced topic — chunk hooks, which make a literate programming document really programmable and extensible. Chapter 11 illustrates how to integrate other languages, such as Python and awk, etc., into one report in the **knitr** framework.

Chapter 12 introduces some useful tricks that make it easier to write documents with **knitr**. Chapter 13 shows how to publish reports in a variety of formats including PDF, HTML, and HTML5 slides. Chapter 14 focuses on R Markdown v2, which can be converted to a large variety of document formats, including those in Chapter 13. Chapter 15 covers a few significant applications. Chapter 16 introduces other tools for dynamic report generation, such as Sweave, other R packages, and software in other languages. Appendix A is a guide to some internal structures of **knitr**, which may be helpful to other package developers.

The topics from Chapters 6 to 11 are parallel to each other. For example, if you want to know more about graphics output, you can skip Chapter 6 and jump to Chapter 7 directly.

In all, we will show how to improve our efficiency in writing re-

ports, fine tune every aspect of a report, and go from program output to publication-quality reports.

### **What's New in the Second Edition**

The major new content in the second edition of this book is Chapter 14, which is an introduction to R Markdown v2. Then there are a few new sections: 6.3 (how to generate tables), 6.4 (how to define custom printing methods for objects in code chunks), 11.2.2 (the C/Fortran engines), 11.2.4 (the Stan engine), 11.3 (how to run engines in a persistent session), and 15.2 (how to start a local server to serve dynamic documents). There are many minor updates here and there in the book as well.

The second edition also introduces several changes according to the changes in the **knitr** package (the first edition was based on **knitr** 1.3).

- The default value of the chunk option tidy was changed from TRUE to FALSE, i.e., code chunks will not be automatically reformatted by default (Section 6.2.2).
- Inline R expressions are evaluated without *try()*, i.e., if an error occurs during the inline evaluation, R will stop immediately.
- The global R option digits is no longer modified in **knitr**; its default value is  $7$ , and you can set options (digits = 4) if you want the old behavior.
- The plot hook function takes the plot filename as its first argument (Section 5.3), instead of a vector of length two (basename and extension).
- The preferred way to stop **knitr** in case of errors is to set the chunk option error = FALSE instead of the package option stop\_on\_error, which has been deprecated (Section 6.2.4).
- Syntax highlighting is also available for other languages (Chapter 11) such as Shell scripts, awk, and Python, etc., if the Highlight package is installed (Section 11.2.7).
- For external code chunks (Section 9.2), the preferred chunk delimiter is ## ---- instead of ## @knitr now.

To keep track of the changes in **knitr**, you can see the release notes for each version at https://github.com/yihui/knitr/releases.

### **Acknowledgments**

First, I want to thank my wireless router, which was broken when I started writing the core chapters of the first edition of this book (in the boring winter of Ames). Besides, I also thank my wife for not giving me the Ethernet cable during that period.

This book would certainly not have been possible without the powerful R language, for which I thank the R core team and its contributors. The seminal work of Sweave (by Friedrich Leisch and R-core) is the most important source of inspiration of **knitr**. Some additional features were inspired by other R packages including **cacheSweave** (Roger Peng), **pgfSweave** (Cameron Bracken and Charlie Sharpsteen), **weaver** (Seth Falcon), **SweaveListingUtils** (Peter Ruckdeschel), **highlight** (Romain Francois), and **brew** (Jeffrey Horner). The initial design was based on Hadley Wickham's **decumar** package, and the evaluator is based on his **evaluate** package. Both LYX and RStudio quickly included support to **knitr** after it came out, which made it a lot easier to write source documents, and I'd like to thank their developers (especially Jean-Marc Lasgouttes, JJ Allaire, and Joe Cheng); similarly I thank the developers of other editors such as Emacs/ESS. I do not know how to describe John MacFarlane's Pandoc. It is magic. "Yes, we do support Word! Welcome to the world of reproducible research!"

The R/**knitr** user community is truly amazing. There has been a lot of feedback since the beginning of its development in late 2011. I still remember some users shouted it from the rooftops when I released the first beta version. I appreciate this kind of excitement. Thousands of questions and comments in the mailing list (https://groups. google.com/group/knitr) and on the website StackOverflow (http:// stackoverflow.com/tags/knitr/) made this package far more powerful than I imagined. The development repository is on Github, where I have received nearly 800 issues and more than 160 pull requests from many contributors, including Ramnath Vaidyanathan, Taiyun Wei, Kirill Müller, and JJ Allaire (https://github.com/yihui/knitr/pulls).

```
# to see a full list of contributors
packageDescription("knitr", fields = "Authors@R")
```
I thank my PhD advisors at Iowa State University, Di Cook and Heike Hofmann, for their open-mindedness and consistent support for my research in this "non-classical" area of statistics. I also thank RStudio (http://www.rstudio.com) for providing me the freedom to work on the second edition of this book.

Lastly, I thank the reviewers Frank Harrell, Douglas Bates, Carl Boettiger, Joshua Wiley, Scott Kostyshak, and Jim Robison-Cox for their valuable advice on improving the quality of this book (which is the first book of my career), and I'm grateful to my editor John Kimmel, without whom I would not have been able to publish my first book quickly.

> Yihui Xie Ames, Iowa

### **About the Author**

**Yihui Xie** (http://yihui.name) is currently a software engineer at RStudio (http://www.rstudio.com). He earned his PhD from the Department of Statistics, Iowa State University. He is interested in interactive statistical graphics and statistical computing. As an active R user, he has authored several R packages, such as **animation**, **knitr**, **formatR**, **fun**, **mime**, **highr**, **servr**, and **Rd2roxygen**, among which the **animation** package won the 2009 John M. Chambers Statistical Software Award (ASA), and the **knitr** package was awarded the "Honorable Mention" prize in the "Applications of R in Business Contest 2012" thanks to Revolution Analytics.

In 2006, he founded the "Capital of Statistics" (http://cos.name), which has grown into a large online community on statistics in China. He initiated the first Chinese R conference in 2008, and has been organizing R conferences in China since then. During his PhD training at Iowa State University, he won the Vince Sposito Statistical Computing Award (2011) and the Snedecor Award (2012) in the Department of Statistics.

# **List of Figures**

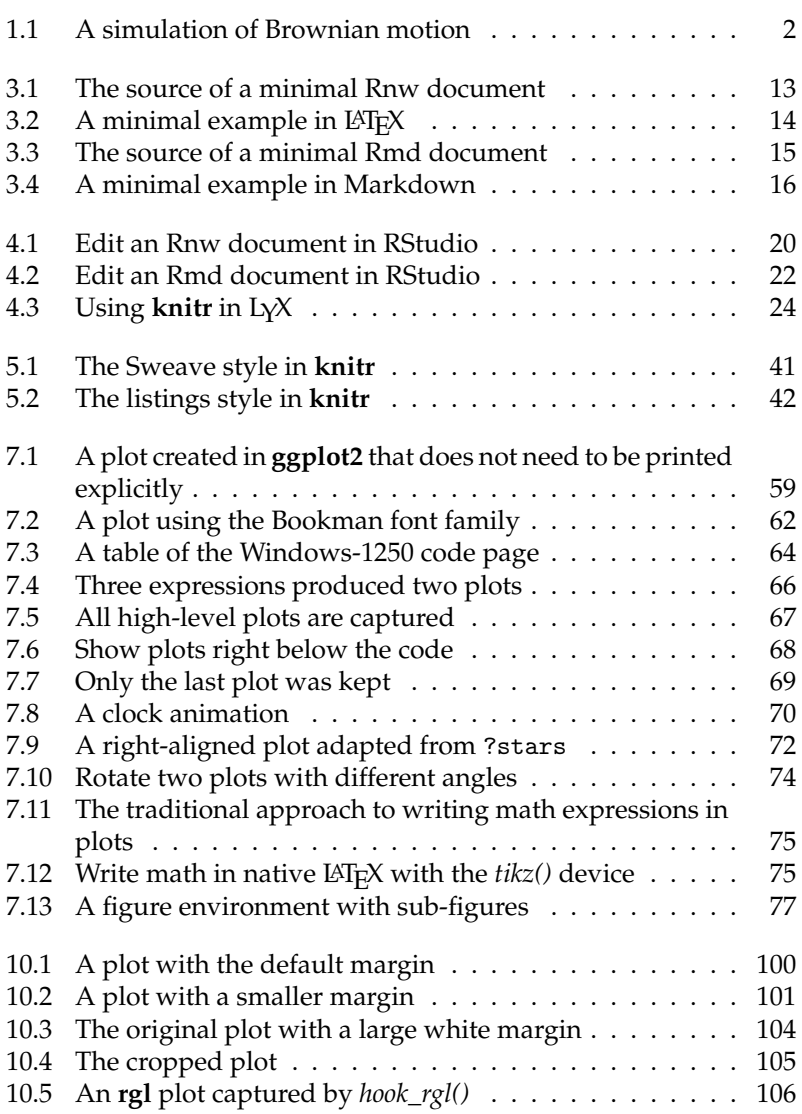

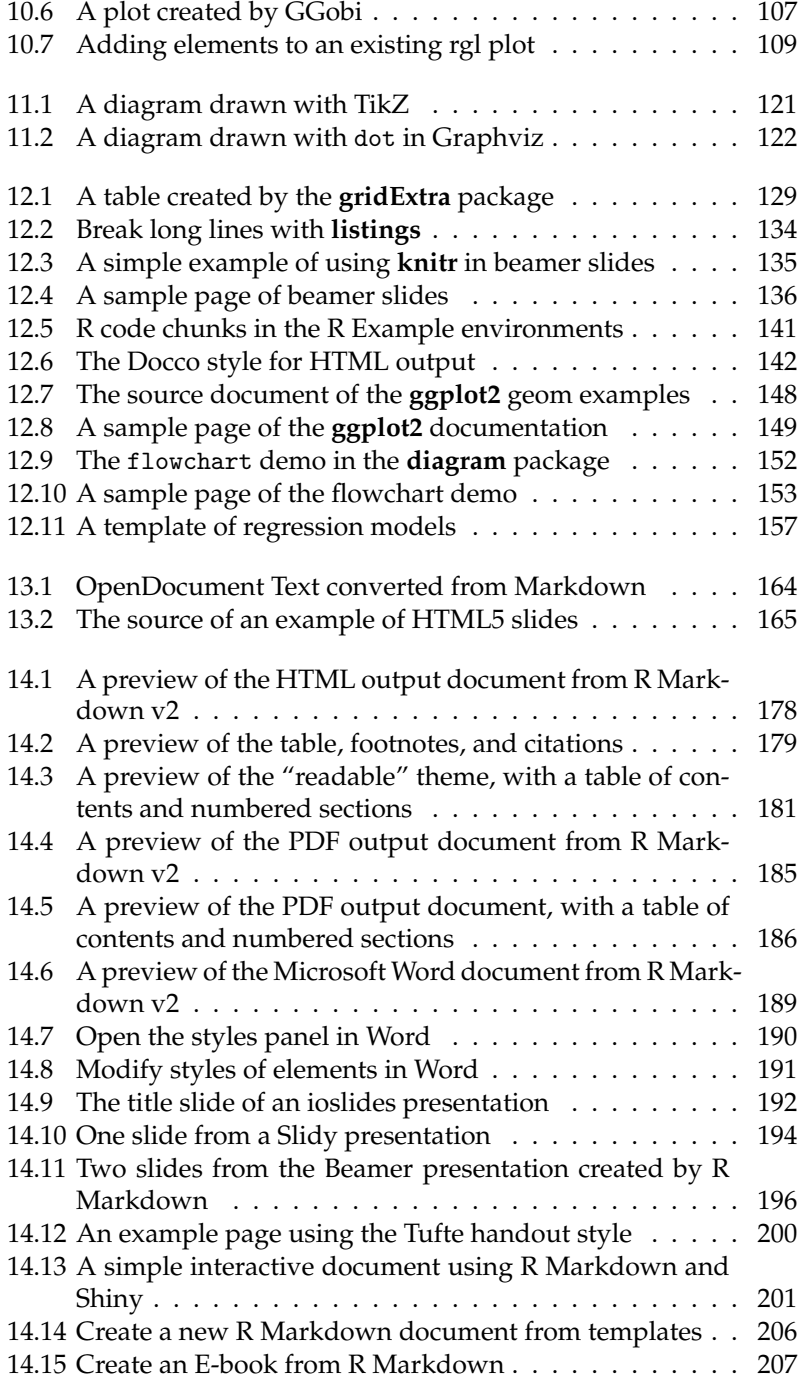

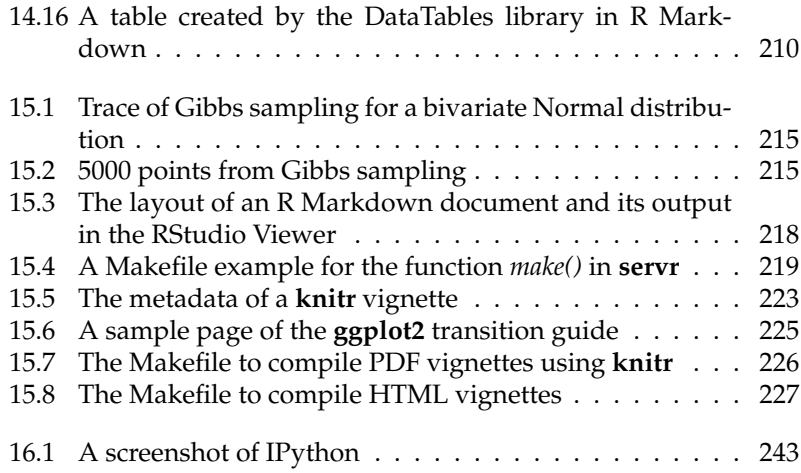

# **List of Tables**

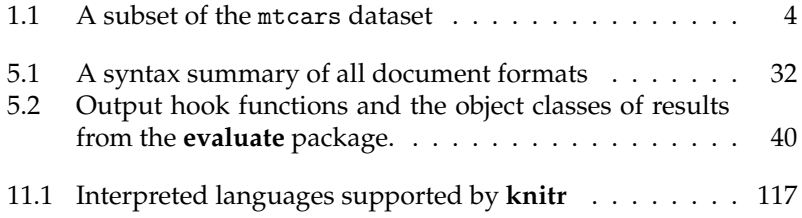

## **1**

### Introduction

The basic idea behind dynamic documents stems from *literate programming*, a programming paradigm conceived by Donald Knuth (Knuth, 1984). The original idea was mainly for writing software: mix the source code and documentation together; we can either extract the source code out (called *tangle*) or execute the code to get the compiled results (called *weave*). A dynamic document is not entirely different from a computer program: for a dynamic document, we need to run software packages to compile our ideas (often implemented as source code) into numeric or graphical output, and insert the output into our literal writings (like documentation).

We explain the idea with a trivial example: suppose we need to write the value of  $2\pi$  into a report; of course, we can directly write the number 6.2832. Now, if I change my mind and I want 6*π* instead, I may have to find a calculator, erase the previous value, and write the new answer. Since it is extremely easy for the computer to calculate 6*π*, why not leave this job to the computer completely and free oneself from this kind of manual work? What we need to do is to leave the source code in the document instead of a hard-coded value, and tell the computer how to find and execute the source code. Usually we use special markers for computer code in the source report; e.g., we can write

```
The correct answer is \{ \{6 * pi \} \}.
```
in which  $\{$ { and }} is a pair of markers that tell the computer 6  $*$  pi is the source code and should be executed. Note here  $pi(\pi)$  is a constant in R.

If you know a Web scripting language such as PHP (which can embed program code into HTML documents), this idea should look familiar. The above example shows the *inline* code output, which means source code is mixed inline with a sentence. The other type of output is the *chunk* output, which gives the results from a whole block of code. The chunk output has much more flexibility; for example, we can produce graphics and tables from a code chunk.

Figure [1.1](#page-30-0) was dynamically created with a chunk of R code, which is printed below:

<span id="page-30-0"></span>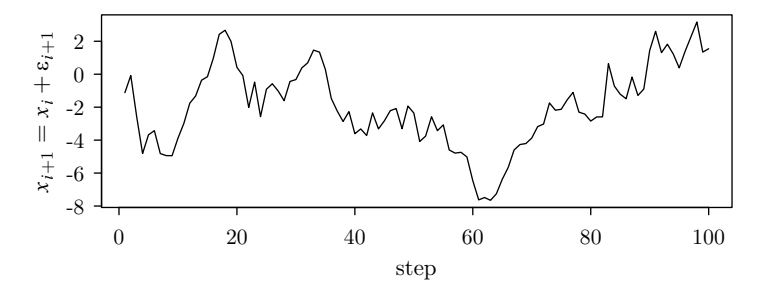

FIGURE 1.1: A simulation of Brownian motion for 100 steps:  $x_1$  =  $\epsilon_1$ ,  $x_{i+1} = x_i + \epsilon_{i+1}$ ,  $\epsilon_i \stackrel{iid}{\sim} N(0, 1)$ ,  $i = 1, 2, \cdots$ , 100

```
set.seed(1213) # for reproducibility of random numbers
x <- cumsum(rnorm(100))
plot(x, type = "1", ylab = " $x_{i+1}=x_i+\lepsilon_{i+1}xlab = "step")
```
If we were to do this by hand, we would have to open R, paste the code into the R console to draw the plot, save it as a PDF file, and insert it into a LATEX document with \includegraphics{}. This is both tedious for the author and difficult to maintain — supposing we want to change the random seed in *set.seed()*, increase the number of steps, or use a scatterplot instead of a line graph, we will have to update both the source code and the output. In practice, the computing and analysis can be far more complicated than the toy example in Figure 1.1, and more manual work will be required accordingly.

The spirit of dynamic documents may best be described by the philosophy of the ESS project (Rossini et al., 2004) for the S language:

The source code is real.

Philosophy for using ESS[S]

Since the output can be produced by the source code, we can maintain the source code only. However, in most cases, the direct output from the source code alone does not constitute a report that is readable for a human. That is why we need the literate programming paradigm. In this paradigm, an author has two tasks:

- 1. write program code to do computing, and
- 2. write narratives to explain what is being done by the program code

The traditional approach to doing the second task is to write comments for the code, but comments are often limited in terms of expressing the full thoughts of the authors. Normally we write our ideas in a paper or a report instead of hundreds of lines of code comments.

Let us change our traditional attitude to the construction of programs: Instead of imagining that our main task is to instruct a computer what to do, let us concentrate rather on explaining to humans what we want the computer to do.

> Donald E. Knuth Literate Programming, 1984

Technically, literate programming involves three steps:

- 1. parse the source document and separate code from narratives
- 2. execute source code and return results
- 3. mix results from the source code with the original narratives

These steps can be implemented in software packages, so the authors do not need to take care of these technical details. Instead, we only control what the output should look like. There are many details that we can tune for a report (especially for reports related to data analysis), although the idea of literate programming seems to be simple. For example, data reports often include tables, and Table 1.1 is a table generated from the R code below using the *kable()* function in **knitr**:

```
library(knitr)
kable(head(mtcars[, 1:6]))
```
Think how easy it is to maintain two lines of R code compared to maintaining many lines of messy LAT<sub>E</sub>X code!

Generating reports dynamically by integrating computer code with

TABLE 1.1: A subset of the mtcars dataset: the first 6 rows and 6 columns.

|                   |      |   | disp | hp  | drat              | wt         |
|-------------------|------|---|------|-----|-------------------|------------|
| Mazda RX4         |      |   | 160  | 110 | - 3.90            | 2.620      |
| Mazda RX4 Wag     |      |   | 160  | 110 | 3.90              | 2875       |
| Datsun 710        | 22 S |   | 108  | 93  | 3.85              | 2.320      |
| Hornet 4 Drive    | 214  | h | 258  | 110 | $\overline{3.08}$ | $-3.215$   |
| Hornet Sportabout | 18.7 | 8 | 360  |     | 175 315           | 3.440      |
| Valiant           | 181  |   | 225  | 105 |                   | 2.76 3.460 |

narratives is not only easier, but also closely related to reproducible research, which we will discuss in the next chapter.

### Reproducible Research

Results from scientific research have to be reproducible to be trustworthy. We do not want a finding to be merely due to an isolated occurrence, e.g., only one specific laboratory researcher can produce the results on one specific day, and nobody else can produce the same results under the same conditions.

Reproducible research (RR) is one possible by-product of dynamic documents, but dynamic documents do not absolutely guarantee RR. Because there is usually no human intervention when we generate a report dynamically, it is likely to be reproducible since it is relatively easy to prepare the same software and hardware environment, which is everything we need to reproduce the results. However, the meaning of reproducibility can be beyond reproducing one specific result or one particular report. As a trivial example, one might have done a Monte Carlo simulation with a certain random seed and got a good estimate of a parameter, but the result was actually due to a "lucky" random seed. Although we can strictly reproduce the estimate, it is not actually reproducible in the general sense. Similar problems exist in optimization algorithms, e.g., different starting values can lead to different roots of the same equation.

Anyway, dynamic report generation is still an important step toward RR. In this chapter, we discuss a selection of the RR literature and practices of RR.

#### **2.1 Literature**

The term reproducible research was first proposed by Jon Claerbout at Stanford University (Fomel and Claerbout, 2009). The idea is that the final product of research is not only the paper itself, but also the full computational environment used to produce the results in the paper such as the code and data necessary for reproduction of the results and building upon the research.

Similarly, Buckheit and Donoho (1995) pointed out the essence of the scholarship of an article as follows:

An article about computational science in a scientific publication is not the scholarship itself, it is merely advertising of the scholarship. The actual scholarship is the complete software development environment and the complete set of instructions which generated the figures.

> D. Donoho WaveLab and Reproducible Research

That was well said! Fortunately, journals have been moving in that direction as well. For example, Peng (2009) provided detailed instructions to authors on the criteria of reproducibility and how to submit materials for reproducing the paper in the *Biostatistics* journal.

At the technical level, RR is often related to literate programming (Knuth, 1984), a paradigm conceived by Donald Knuth to integrate computer code with software documentation in one document. However, early implementations like WEB (Knuth, 1983) and Noweb (Ramsey, 1994) were not directly suitable for data analysis and report generation. There are other tools on this path of documentation generation, such as **roxygen2** (Wickham et al., 2015), which is an R implementation of Doxygen (van Heesch, 2008). Sweave (Leisch, 2002) was among the first implementations for dealing with dynamic documents in R (Ihaka and Gentleman, 1996; R Core Team, 2015). There are still a number of challenges that were not solved by the existing tools; for example, Sweave is closely tied to LATEX and hard to extend. The **knitr** package (Xie, 2015b) was built upon the ideas of previous tools with a framework redesign, enabling easy and fine control of many aspects of a report. We will introduce other tools in Chapter 16.

An overview of literate programming applied to statistical analysis can be found in Rossini (2002). Gentleman and Temple Lang (2004) introduced general concepts of literate programming documents for statistical analysis, with a discussion of the software architecture. Gentleman (2005) is a practical example based on Gentleman and Temple Lang (2004), using an R package **GolubRR** to distribute reproducible analysis. Baggerly et al. (2004) revealed several problems that may arise with the standard practice of publishing data analysis results, which can lead to false discoveries due to lack of details for reproducibility (even with datasets supplied). Instead of separating results from computing, we can put everything in one document (called a *compendium* in Gentleman and Temple Lang (2004)), including the computer code and narratives. When we compile this document, the computer code will be executed, giving us the results directly.

### **2.2 Good and Bad Practices**

The key to keep in mind for RR is that other people should be able to reproduce our results, therefore we should try our best to make our computation *portable*. We discuss some good practices for RR below and explain why it can be bad not to follow them.

- Manage all source files under the same directory and use relative paths whenever possible: absolute paths can break reproducibility, e.g., a data file like C:/Users/john/foo.csv or /home/joe/foo.csv may only exist in one computer, and other people may not be able to read it since the absolute path is likely to be different in their hard disk. If we keep everything under the same directory, we can read a data file with read.csv('foo.csv') (if it is under the current working directory) or read.csv('../data/foo.csv') (go one level up and find the file under the data/ directory); when we disseminate the results, we can make an archive of the whole directory (e.g., as a zip package).
- Do not change the working directory after the computing has started: *setwd()* is the function in R to set the working directory, and it is not uncommon to see setwd('C:/path/to/some/dir') in user's code, which is bad because it is not only an absolute path, but also has a global effect on the rest of the source document. In that case, we have to keep in mind that all relative paths may need adjustments since the root directory has changed, and the software may write the output in an unexpected place (e.g., the figures are expected to be generated in the ./figures/ directory, but are actually written to ./data/figures/ instead if we setwd('./data/')). If we have to set the working directory at all, do it in the very beginning of an R session; most of the editors to be introduced in Chapter 4 follow this rule, and the working directory is set to the directory of the source document before **knitr** is called to compile documents. If it is unavoidable or makes it much more convenient for you to write code after setting a different working directory, you should restore the directory later; e.g.,

```
f <- function(...) {
    # stores current dir to a variable owd
    owd <- setwd("a/different/dir/")
    # restore working dir when the function exits
    on.exit(setwd(owd), add = TRUE)
    # now you can work under a/different/dir
    ...
}
```
- Compile the documents in a clean R session: existing R objects in the current R session may "contaminate" the results in the output. It is fine if we write a report by accumulating code chunks one by one and running them interactively to check the results, but in the end we should compile a report in the batch mode with a new R session so all the results are freshly generated from the code.
- Avoid the commands that require human interaction: human input can be highly unpredictable; e.g., we do not know for sure which file the user will choose if we pop up a dialog box asking the user to choose a data file. Instead of using functions like *file.choose()* to input a file to *read.table()*, we should write the filename explicitly; e.g., read.table('a-specific-file.txt').
- Avoid environment variables for data analysis: while environment variables are often heavily used in programming for configuration purposes, it is ill-advised to use them in data analysis because they require additional instructions for users to set up, and humans can simply forget to do this. If there are any options to set up, do it inside the source document.
- Attach *sessionInfo()* (or **devtools**::*session\_info()*) and instructions on how to compile this document: the session information makes a reader aware of the software environment, such as the version of R, the operating system, and add-on packages used. Sometimes it is not as simple as calling one single function to compile a document, and we have to make it clear how to compile it if additional steps are required; but it is better to provide the instructions in the form of a computer script; e.g., a shell script, a Makefile, or a batch file.

These practices are not necessarily restricted to the R language, although we used R for examples. The same rules also apply to other computing environments.

Note that literate programming tools often require users to compile the documents in batch mode, and it is good for reproducible research, but the batch mode can be cumbersome for exploratory data analysis. When we have not decided what to put in the final document, we may need to interact with the data and code frequently, and it is not worth compiling the whole document each time we update the code. This problem can be solved by a capable editor such as RStudio and Emacs/ESS, which are introduced in Chapter 4. In these editors, we can interact with the code and explore the data freely (e.g., send or write R code in an associated R session), and once we finish the coding work, we can compile the whole document in the batch mode to make sure all the code works in a clean R session.

### **2.3 Barriers**

Despite all the advantages of RR, there are some practical barriers, and here is a non-exhaustive list:

- the data can be huge: for example, it is common that high energy physics and next-generation sequencing data in biology can produce tens of terabytes of data, and it is not trivial to archive the data with the reports and distribute them
- confidentiality of data: it may be prohibited to release the raw data with the report, especially when it is involved with human subjects due to the confidentiality issues
- software version and configuration: a report may be generated with an old version of a software package that is no longer available, or with a software package that compiles differently on different operating systems
- competition: one may choose not to release the code or data with the report due to the fact that potential competitors can easily get everything for free, whereas the original authors have invested a large amount of money and effort

We certainly should not expect all reports in the world to be publicly available and strictly reproducible, but it is better to share even mediocre or flawed code or problematic datasets than not to share anything at all. Instead of persuading people into RR by policies, we may try to create tools that make RR easier than cut-and-paste, and **knitr** is such an attempt. The success of RPubs (http://rpubs.com) is evidence that an

easy tool can quickly promote RR, because users enjoy using it. Readers can find hundreds of reports contributed by users in the RPubs website. It is fairly common to see student homework and exercises there, and once the students are trained in this manner, we may expect more reproducible scientific research in the future.

### A First Look

The **knitr** package is a general-purpose literate programming engine it supports document formats including LAT<sub>E</sub>X, HTML, and Markdown (see Chapter 5), and programming languages such as R, Python, awk, C++, and shell scripts (Chapter 11). Before we get started, we need to install **knitr** in R. Then we will introduce the basic concepts with minimal examples. Finally, we will show how to generate reports quickly from pure R scripts, which can be useful for beginners who do not know anything about dynamic documents.

### **3.1 Setup**

Since **knitr** is an R package, it can be installed from CRAN in the usual way in R:

```
install.packages("knitr", dependencies = TRUE)
```
Note here that dependencies = TRUE is optional, and will install all packages that are not absolutely necessary but can enhance this package with some useful features. The development version is hosted on Github: https://github.com/yihui/knitr, and you can always check out the latest development version, which may not be stable but contains the latest bug fixes and new features. If you have any problems with **knitr**, the first thing to check is its version:

```
packageVersion("knitr")
# if not the latest version, run
update.packages()
```
If you choose LAT<sub>E</sub>X as the typesetting tool, you may need to install MiKT<sub>F</sub>X (Windows, http://miktex.org/), MacT<sub>F</sub>X (Mac OS, http:// tug.org/mactex/), or TEXLive (Linux, http://tug.org/texlive/). If you are going to work with HTML or Markdown, nothing else needs to be installed, since the output will be Web pages, which you can view with a Web browser.

Once we have **knitr** installed, we can compile source documents using the function *knit()*, e.g.,

```
library(knitr)
knit("your-file.Rnw")
```
A \*.Rnw file is usually a LAT<sub>E</sub>X document with R code embedded in it, as we will see in the following section and Chapter 5, in which more types of documents will be introduced.

### **3.2 Minimal Examples**

We use two minimal examples written in LAT<sub>E</sub>X and Markdown, respectively, to illustrate the structure of dynamic documents. We do not discuss the syntax of LAT<sub>E</sub>X or Markdown for the time being (see Chapter 5 instead). For the sake of simplicity, the cars dataset in base R is used to build a simple linear regression model. Type ?cars in R to see detailed documentation. Basically it has two variables, speed and distance:

```
str(cars)
## 'data.frame': 50 obs. of 2 variables:
## $ speed: num 4 4 7 7 8 9 10 10 10 11 ...
## $ dist : num 2 10 4 22 16 10 18 26 34 17 ...
```
#### **3.2.1** An Example in LAT<sub>E</sub>X

Figure 3.1 is a full example of R code embedded in  $\Delta E[X; w]$  we call this kind of documents *Rnw documents* hereafter because their filename extension is Rnw by convention. If we save it as a file minimal.Rnw and run knit('minimal.Rnw') in R as described before, **knitr** will generate a LATEX output document named minimal.tex. For those who are familiar with LAT<sub>F</sub>X, you can compile this document to PDF via pdflatex. Figure 3.2 is the PDF document compiled from the Rnw document.

What is essential here is how we embedded R code in LATEX. In an Rnw document, <<>>= marks the beginning of code chunks, and @ terminates a code chunk (this description is not rigorous but is often easier

```
\documentclass{article}
\begin{document}
\title{A Minimal Example}
\author{Yihui Xie}
\maketitle
We examine the relationship between speed and stopping
distance using a linear regression model:
Y = \beta_0 + \beta_1 x + \epsilon.<<model, fig.width=4, fig.height=3, fig.align='center'>>=
par(max = c(4, 4, 1, 1), mgp = c(2, 1, 0), cex = 0.8)plot(cars, pch = 20, col = 'darkgray')
fit \leq lm(dist \sim speed, data = cars)
abline(fit, lwd = 2)@
The slope of a simple linear regression is
\Sexpr{coef(fit)[2]}.
\end{document}
```
FIGURE 3.1: The source of a minimal Rnw document: see output in Figure 3.2.

to understand); we have four lines of R code between the two markers in this example to draw a scatterplot, fit a linear model, and add a regression line to the scatterplot. The command \Sexpr{} is used to embed inline R code, e.g., coef (fit)[2] in this example. We can write chunk options for a code chunk between << and >>=; the chunk options in this example specified the plot size to be 4 by 3 inches (fig.width and fig.height), and plots should be aligned in the center (fig.align).

In this minimal example, we have most basic elements of a report:

- 1. title, author, and date
- 2. model description
- 3. data and computation
- 4. graphics
- 5. numeric results

All the output is generated dynamically from R. Even if the data has

### A Minimal Example

#### Yihui Xie

April 11, 2015

We examine the relationship between speed and stopping distance using a linear regression model:  $Y = \beta_0 + \beta_1 x + \epsilon$ .

```
par(max = c(4, 4, 1, 1), mgp = c(2, 1, 0), cex = 0.8)plot(cars, pch = 20, col = "darkgray")
fit \leq lm(dist \in speed, data = cars)
abline(fit, 1wd = 2)
```
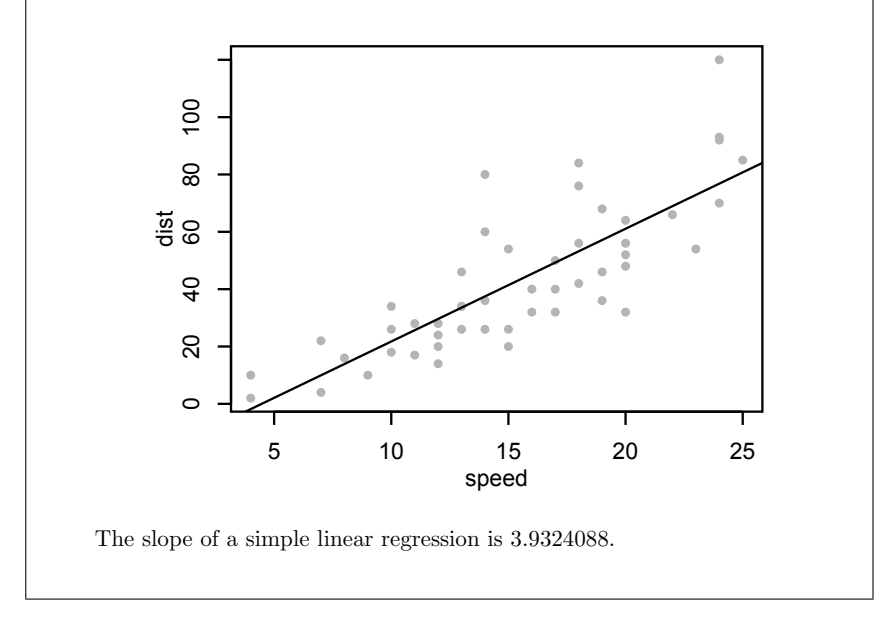

FIGURE 3.2: A minimal example in LAT<sub>E</sub>X with an R code chunk, a plot, and numeric output (regression coefficient).

```
---
title: A Minimal Example
---
We examine the relationship between speed and stopping
distance using a linear regression model:
Y = \beta_0 + \beta_1 x + \epsilon.```{r fig.width=4, fig.height=3, fig.align='center'}
par(max = c(4, 4, 1, 1), mgp = c(2, 1, 0), cex = 0.8)plot(cars, pch = 20, col = 'darkgray')fit \leq lm(dist \sim speed, data = cars)
abline(fit, lwd = 2)```
The slope of a simple linear regression is
`r coef(fit)[2].
```
FIGURE 3.3: The source of a minimal Rmd document: see output in Figure 3.4.

changed, we do not need to redo the report from the ground up, and the output will be updated accordingly if we update the data and recompile the report.

#### **3.2.2 An Example in Markdown**

LATEX may look overwhelming to beginners due to the large number of commands. By comparison, Markdown (Gruber, 2004) is a much simpler format. Figure 3.3 is a Markdown example doing the same analysis with the previous example:

The ideal output from Markdown is an HTML Web page, as shown in Figure 3.4 (in Mozilla Firefox). Similarly, we can see the syntax for R code in a Markdown document: ```{r} opens a code chunk, ``` terminates a chunk, and inline R code can be put inside  $\cdot$  r  $\cdot$ , where  $\cdot$ is a backtick.

A slightly longer example in **knitr**is a demo named notebook, which is based on Markdown. It shows not only the potential power of Markdown, but also the possibility of building Web applications with **knitr**. To watch the demo, run the code below:

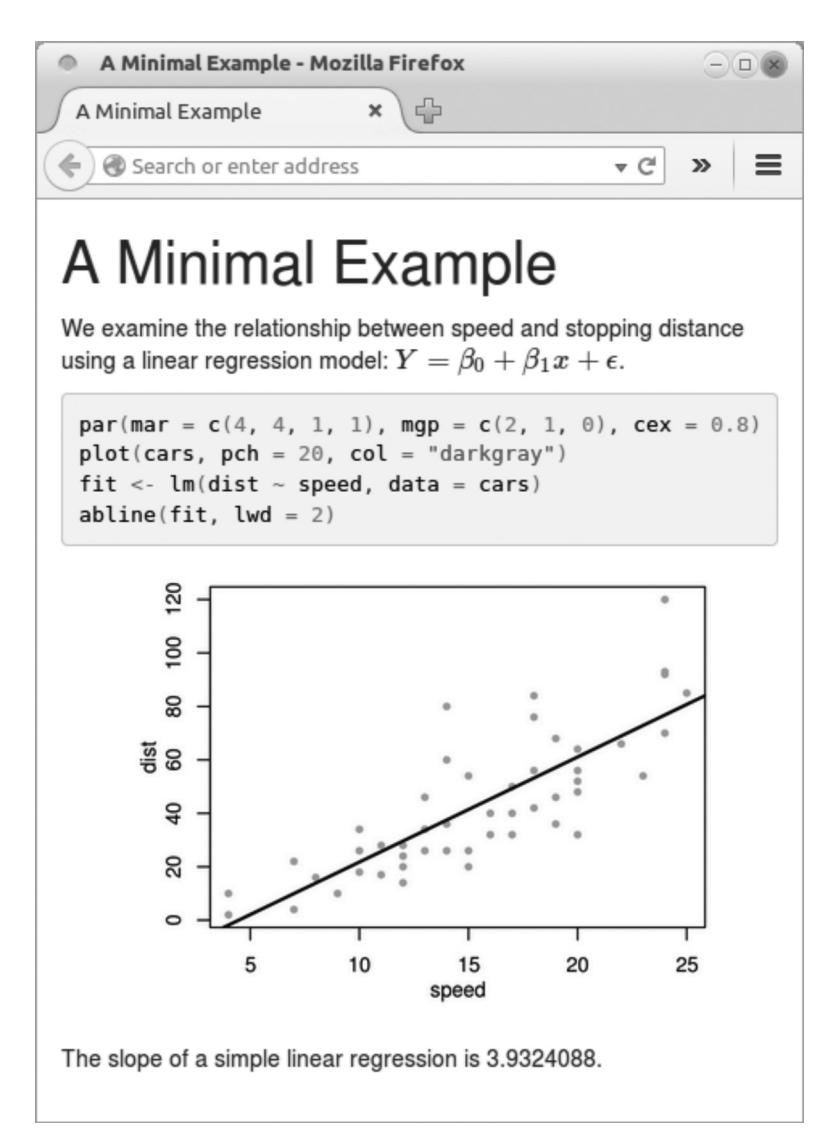

FIGURE 3.4: A minimal example in Markdown with the same analysis as in Figure 3.2, but the output is HTML instead of PDF now.

```
if (!require("shiny")) install.packages("shiny")
demo("notebook", package = "knitr")
```
Your default Web browser will be launched to show a Web notebook. The source code is in the left panel, and the live results are in the right panel. You are free to experiment with the source code and recompile the notebook.

### **3.3 Quick Reporting**

If a user only has basic knowledge of R but knows nothing about **knitr**, or one does not want to write anything other than an R script, it is also possible to generate a quick report from this R script using the *stitch()* function.

The basic idea of *stitch()* is that **knitr** provides a template of the source document with some default settings, so that the user only needs to feed this template with an R script (as one code chunk); then **knitr** will compile the template to a report. Currently it has built-in templates for LAT<sub>E</sub>X, HTML, and Markdown. The usage is like this:

```
library(knitr)
stitch("your-script.R")
```
### **3.4 Extracting R Code**

For a literate programming document, we can either compile it to a report (run the code), or extract the program code in it. They are called "weaving" and "tangling," respectively. Apparently the function *knit()* is for weaving, and the corresponding tangling function is *purl()* in **knitr**. For example,

```
library(knitr)
purl("your-file.Rnw")
purl("your-file.Rmd")
```
The result of tangling is an R script; in the above examples, the default output will be your-file.R, which consists of all code chunks in the source document.

So far we have been introducing the command line usage of **knitr**, and it is often tedious to type the commands repeatedly. In the next chapter, we show how a decent editor can help edit and compile the source document with one single mouse click or a keyboard shortcut.